# **Collège 3D – Créer un niveau**

# **Les missions**

## **Récupération des coordonnées**

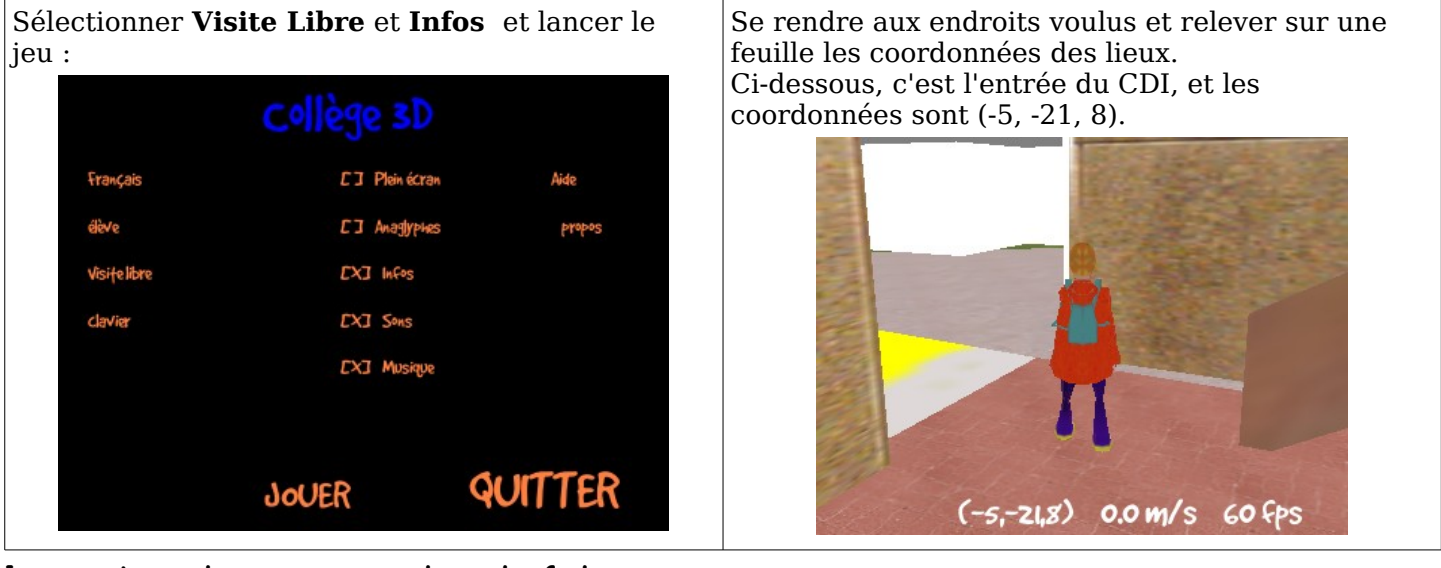

## **Inscription des missions dans le fichier scenarios.py**

Dans le fichier **college3d/game/levels/scripts/scenarios.py** (ouvert avec un éditeur de textes, Kate par exemple), ajouter les missions (repérer où elles sont écrites dans le fichier) :

### **Remarque :**

on ajoute 1 à la troisième coordonnée sinon la cible est enterrée dans le sol, donc (-5, -21, **8**) est remplacé par (-5, -21, **9**)

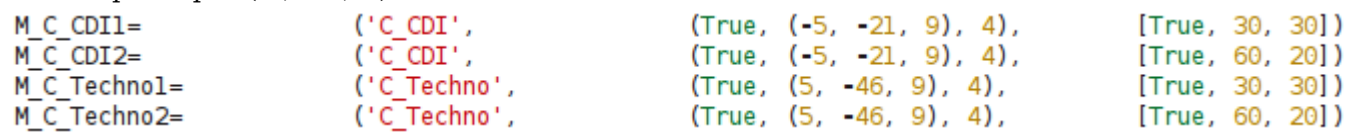

Bien respecter la structure d'une ligne (le plus simple est de copier-coller une mission déjà écrite).

### **Explications sur cette structure :**

- **M\_C\_CDI1** est le **nom** interne de la mission ; il doit être unique
- **'C\_CDI'** est le **texte** (non traduit) qui sera affiché ; on le traduira à la fin (voir plus loin)
- **(True, (-5, -21, 9), 4)** indique s'il y a une **cible** à atteindre (ici oui donc True), ses **coordonnées** (ici celles du CDI) et le **rayon** de détection (ici 4, donc on réussira la mission si on est à moins de 4 mètre de la cible)
- **[True, 30, 30])** indique si le **temps** est limité (ici oui donc True), puis la **durée** (ici 30s) et quand la cible est affichée (ici 30s donc dès le début de la mission)

### **Différence entre les missions M\_C\_CDI1 et M\_C\_CDI2 :**

la seule différence est dans les durées : pour la deuxième mission, le temps est plus long (60s) car la cible n'est affichée que 20s avant la fin.

## **Les niveaux**

Toujours dans le fichier **college3d/game/levels/scripts/scenarios.py**, les niveaux sont écrits plus bas.

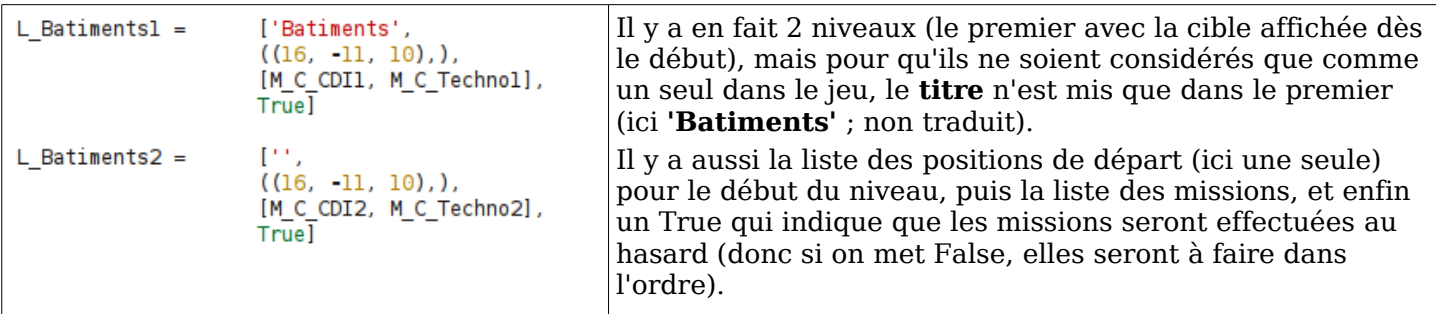

# **Ajout des niveaux dans le jeu**

Plus loin encore dans le fichier, on ajoute les 2 niveaux au jeu **'Discover the college'** :

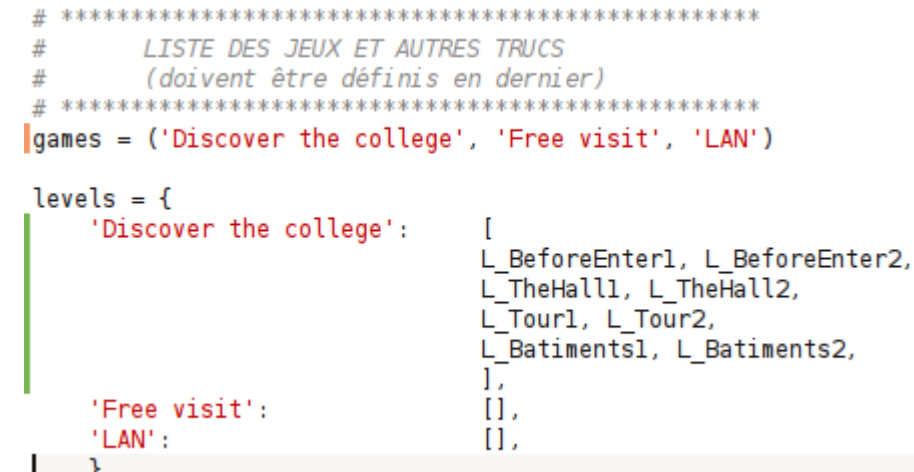

# **Tester le niveau**

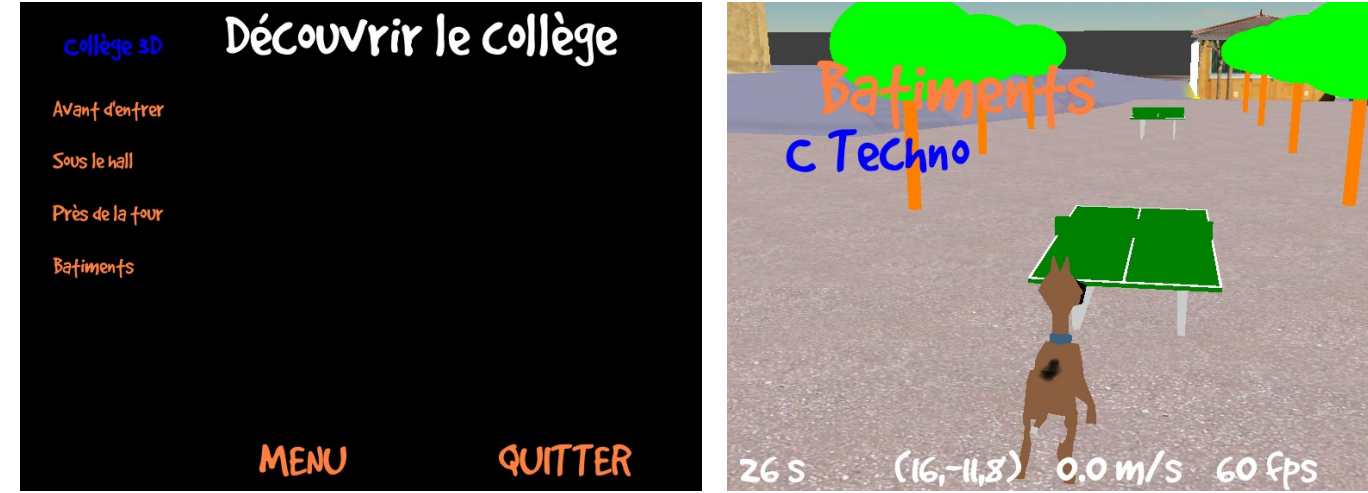

# **Traduire les textes**

Ouvrir le fichier **college3d/game/translations/scenarios.csv** avec **LibreOffice**. Régler comme ceci : **Unicode (UTF-8)**, **point-virgule** et **guillemets** :

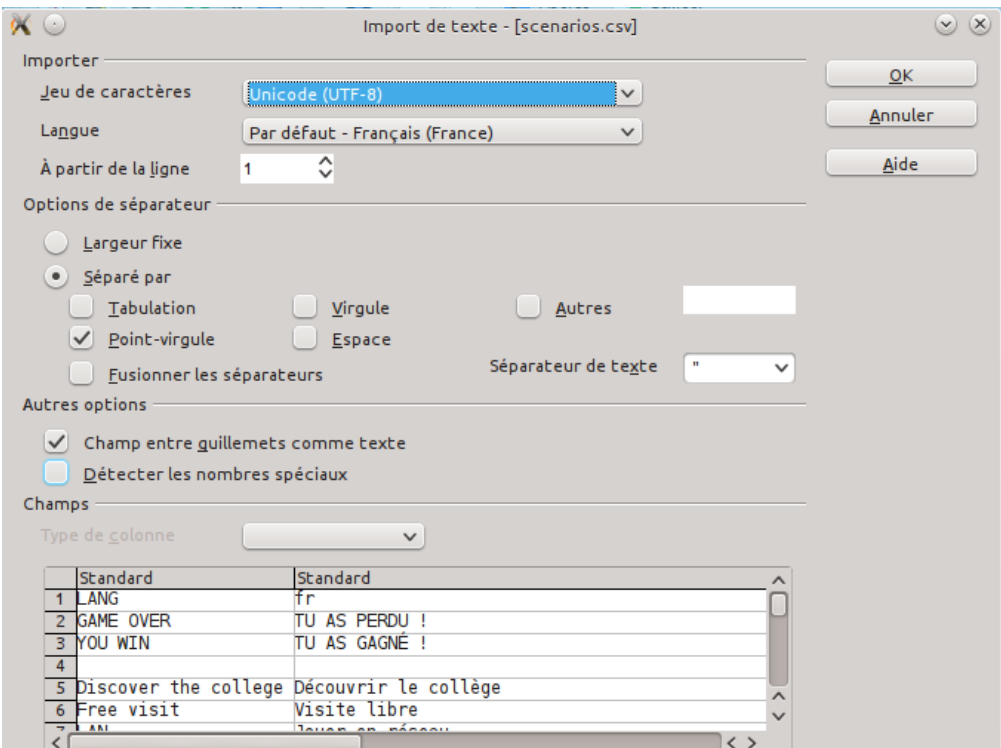

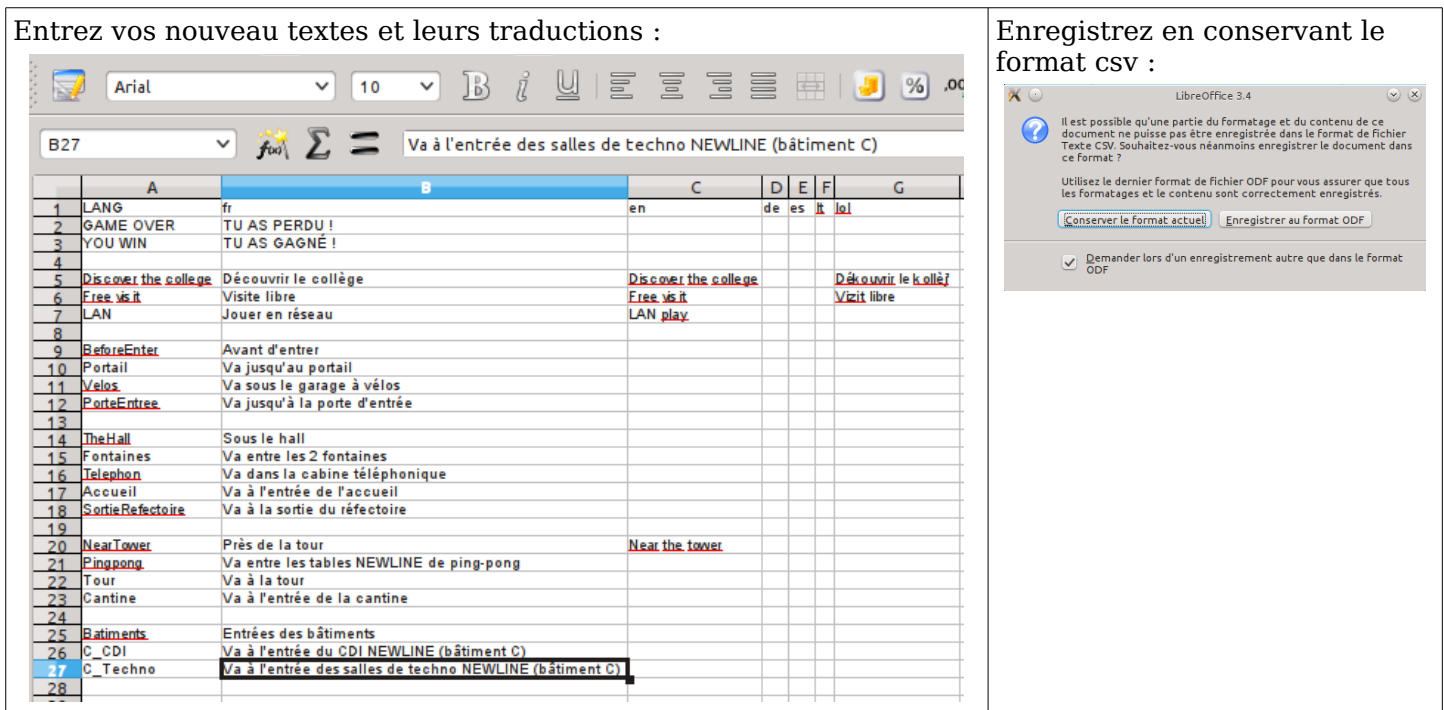

#### **Remarques :**

- **NEWLINE** (entre 2 espaces) permettra d'afficher le texte sur 2 lignes
- 

```
● le fichier csv peut être aussi modifié dans un éditeur de textes :<br>
\begin{bmatrix} \n\text{"LANG"; "fr"; "en"; "de"; "es"; "lt"; "lol"\n\end{bmatrix}
\begin{bmatrix} \n\text{"GAME OVER"; "TU AS GAGNÉ !";};;\n\text{``YOU WIN"; "TU AS GAGNÉ !";};;\n\end{bmatrix}Contract
                                               "Discover the college";"Découvrir le collège";"Discover the college";;;;"Dékou
                                               "Free visit";"Visite libre";"Free visit";;;;"Vizit libre"<br>"Free visit";"Visite libre";"Free visit";;;;"Vizit libre"<br>"LAN";"Jouer en réseau";"LAN play";;;;
                                                . . . . .
                                               "BeforeEnter":"Avant d'entrer":::::
                                               "Portail"; "Va jusqu'au portail";;;;;<br>"Portail"; "Va jusqu'au portail";;;;;<br>"Velos"; "Va sous le garage à vélos";;;;;
                                               "PorteEntree";"Va jusqu'à la porte d'entrée";;;;;
                                                Continue
                                                "TheHall";"Sous le hall";;;;;
                                               "Fontaines"; "Va entre les 2 fontaines";;;;;<br>"Telephon"; "Va dans la cabine téléphonique";;;;;<br>"Accueil"; "Va à l'entrée de l'accueil";;;;;
                                               "SortieRefectoire"; "Va à la sortie du réfectoire";;;;;
                                               111111
                                               "NearTower";"Près de la tour";"Near the tower";;;;
                                               "Pingpong"; "Va entre les tables NEWLINE de ping-pong";;;;;
                                               "Tour"; "Va à la tour";;;;;
                                               "Cantine"; "Va à l'entrée de la cantine";;;;;
                                               BBBBB
                                               "Batiments";"Entrées des bâtiments";;;;;
                                               "C_CDI"; "Va à l'entrée du CDI NEWLINE (bâtiment C)";;;;;
                                               "C_Techno"; "Va à l'entrée des salles de techno NEWLINE (bâtiment C)";;;;;
```
## **Tester les traductions**

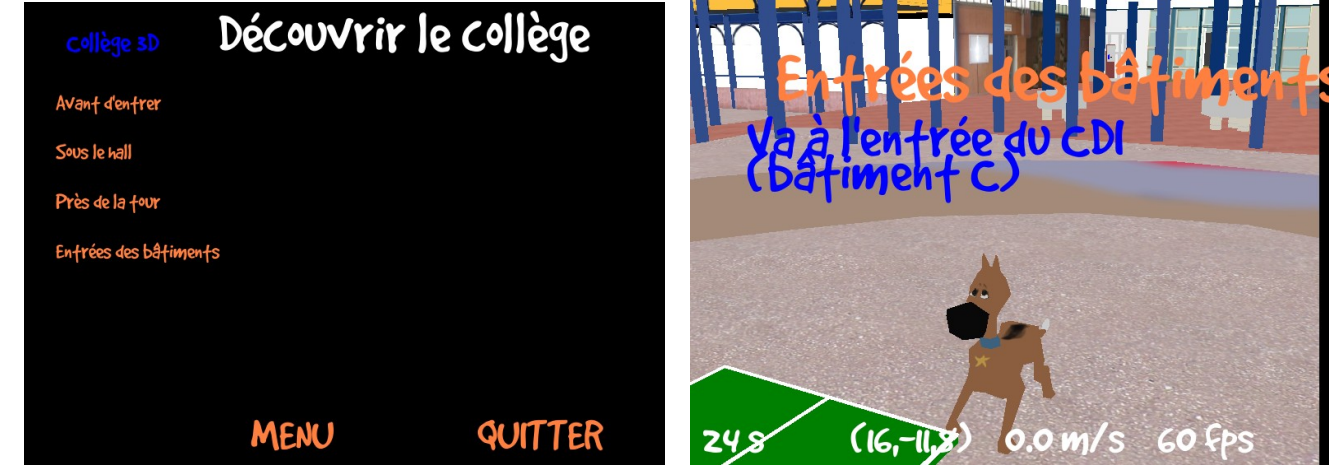

et corriger si besoin

(ici par exemple, **Entrées des bâtiments** est trop long ; il sera remplacé par **Les bâtiments**)